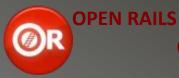

# **German Keyboard Guide**

| DRIVING CONTROLS (Accelerating & Braking) |   |                                              |     |
|-------------------------------------------|---|----------------------------------------------|-----|
| (Reverser) Forward                        | W | Automatic Brake Inc.                         | Ä   |
| (Reverser) Backward                       | S | Automatic Brake Dec.                         |     |
| Throttle Increase                         |   | Independent Brake Inc.                       | + 1 |
| Throttle Decrease                         | А | Independent Brake Dec.                       |     |
| Combined Control Throttle Increase        |   | Dynamic Brake Increase<br>(Combined Control) | 2   |
| Combined Control<br>Throttle Decresae     | А | Dynamic Brake Decrease<br>(Combined Control) |     |

| OTHER DRIVING CONTROLS |            |                 |           |
|------------------------|------------|-----------------|-----------|
| Cab Lights             | П          | Pantograph(2nd) | (Shift) P |
| Headlights Increase    | Н          |                 |           |
| Wiper                  |            | Cylinder Cocks  | С         |
| Bell                   | В          |                 |           |
| Bail Off               | <b>-</b> 3 | Reset Signal    | Tab       |

| CAMERA VIEWS          |         |               |      |  |
|-----------------------|---------|---------------|------|--|
| Cab                   | 1       | Head Out Fwd. | Num7 |  |
| Transparent Cab       | Shift 1 | Head Out Bwd. | Num1 |  |
| Outside first vehicle |         | Trackside     | 4    |  |
| Outside last vehicle  | 3       | Free          | 8    |  |
| Brakeman              |         | Passenger     | 5    |  |

| CAMERA CONTROLS |                   |                |          |  |
|-----------------|-------------------|----------------|----------|--|
| Pan Left        | Num4              | Pan Right      | Num6 ⁴   |  |
| Pan Up          | Num8 <sup>4</sup> | Pan (Zoom) In  |          |  |
| Pan Down        | Num2 <sup>4</sup> | Pan (Zoom) Out | Num3     |  |
| Rotate Left     | Alt Num4          |                |          |  |
| Rotate Up       |                   | Rotate Down    | Alt Num2 |  |
| Slow Camera M   | ove               |                | + Ctrl⁵  |  |
| Fast Camera Mo  |                   |                | + Shift⁵ |  |

| PANELS                          |     |  |
|---------------------------------|-----|--|
| Help                            |     |  |
| Track Monitor                   | F4  |  |
| Head Up Display (HuD)           |     |  |
| Station Indicators              | F6  |  |
| Car Numbers & Siding Indicators |     |  |
| Switch Indicator Panel          | F8  |  |
| Train Operations Panel          |     |  |
| Next Station Panel              | F10 |  |
| Compass                         | 0   |  |

| GAME CONTROL |       |  |
|--------------|-------|--|
| Full Screen  |       |  |
| Pause        | Pause |  |
| Save Game    |       |  |
| Exit to Menu | Esc   |  |

| GAME CONTROL          |         |  |
|-----------------------|---------|--|
| Set Switch Ahead      |         |  |
| Set Switch Behind     | Shift G |  |
| Set Switch With Mouse |         |  |
| Uncouple With Mouse   | U       |  |

| VEHIC    | CLES      |
|----------|-----------|
|          | Alt Num 7 |
| Last     | Alt Num 1 |
|          |           |
| Previous | Alt Num 3 |

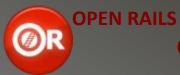

# **German Keyboard Guide**

| ADVANCED BRAKING                    |                |  |  |
|-------------------------------------|----------------|--|--|
| Emergency Brake<br>Application      | Back-<br>space |  |  |
| Initialize Brakes                   | Shift - 3      |  |  |
| Handbrake Full                      |                |  |  |
| Handbrake Off                       | Shift Ö        |  |  |
| Retainers On / Inc.                 |                |  |  |
| Retainers Off<br>(No dec. possible) | Shift Ü        |  |  |
| Brake Hose Connect                  |                |  |  |
| Brake Hose Disconnect               | Shift #        |  |  |

| ADVANCED FIRING  |        |                 |         |  |
|------------------|--------|-----------------|---------|--|
| Control Firing   | Ctrl F | Blower Increase | N       |  |
| Firing Rate Inc. | R      | Blower Decrease | Shift N |  |
| Firing Rate Dec. |        | Damper Increase | M       |  |
| Fire Shovel Full | Ctrl R | Damper Decrease | Shift M |  |

| INJECTORS          |   |                     |         |  |
|--------------------|---|---------------------|---------|--|
| Control Injector I | 1 | Control Injector II | 0       |  |
| Injector I Inc.    | K | Injector II Inc.    | L       |  |
| Injector I Dec.    |   | Injector II Dec.    | Shift L |  |

| LOCOMOTIVE |  |              |
|------------|--|--------------|
| Switch     |  |              |
| Flip       |  | Shift Ctrl F |

| DI      | SPATCHER       |
|---------|----------------|
| Extend  | Shift Tab      |
| Release | Shift Ctrl Tab |

| GAME DEBUG       |         |  |
|------------------|---------|--|
| Signalling       |         |  |
| Weather Change   | Alt P   |  |
| Keyboard Layout  |         |  |
| Lock Shadows     | Alt S   |  |
| Logger           |         |  |
| Log Render Frame | Alt F12 |  |

| GAME SETTINGS     |                     |  |
|-------------------|---------------------|--|
|                   | , 6                 |  |
| Clock Backward    | ß                   |  |
|                   | Ctrl ´°             |  |
| Overcast Decrease | Ctrl ß <sup>6</sup> |  |
| Speed Up          | Ctrl Alt Num7       |  |
| Speed Down        | Ctrl Alt Num3       |  |
| Speed Reset       | Ctrl Alt Num9       |  |

|   | End Notes |                                                                                            |
|---|-----------|--------------------------------------------------------------------------------------------|
| 1 |           | "+" relates to the key on the upper left side of the ENTER key.                            |
| 2 | 2         | Relates to "Dot" or "Comma" key.                                                           |
| 3 |           | Relates to "Dash" key.                                                                     |
|   | 4         | Or use Arrow Keys ("Left", "Right", "Up", "Down").                                         |
| 5 |           |                                                                                            |
| 6 | 6         | "" relates to the "Apostrophe" key left of the "Backspace" key, "B" to the key left of "". |

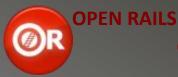

# **German Keyboard Guide**

#### **About this File:**

This file is intended to be an equivalent to the already existing (and downloadeable) Keyboard / Quickstart Guide for OR written for the US International keyboard layout. I used that guide as a guidline for creating this guide, and for doing this it was a great help.

When I first downloaded OR and also the keyboard guide, however, I was a bit confused, as quite a few controls didn't work, as they were intended to: Actually, this was not a great surprise, as the original guide by Henk van Willigenburg is written for the US International keyboard layout, and I am using a German layout.

As I probably am not the only one using OR on a computer with a German keyboard layout, I asked the OR-Team if a transcription for the German layout was welcome, and when I got the answer, I started creating what you now see flickering on you screen.

### **Legal Stuff:**

Written by Markus Gelbmann using the original Keyboard Reference / Quickstart Guide by Henk van Willigenburg downloaded from the OR homepage.

Thanks a lot, as this very first documentation on OR's controls was a great help.

### Note to anybody using a different keyboard layout than US International or German:

If none of the two keyboard guides mentioned herein (or any guide else) is fully "compatible" to your keyboard system, you can run any activity in OR (just open it, so you could run a train) and then press [Alt] + [F1]. This will cause two lines of text to appear on the screen, one saying that the controls layout was saved as "keyboard.txt", the other saying the same for "keyboard.png". If you now quit OR and go to the folder you installed OR to, you can there find both files. The \*.png files shows the real layout, and also, where on the keyboard the keys are located, the \*.txt file just shows the definitions (which I myself think is more convenient).

## **Just One More Thing:**

I would like to excuse for my not-so-good English;)

Markus Gelbmann